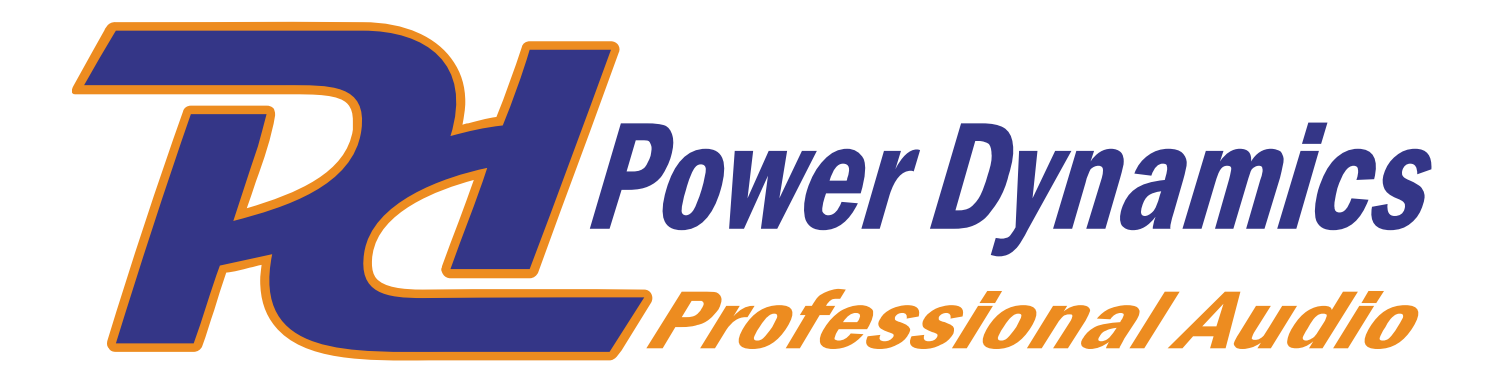

## **PDX015 USB Phono Pre-amplifier**

Ref. nr.: 172.775

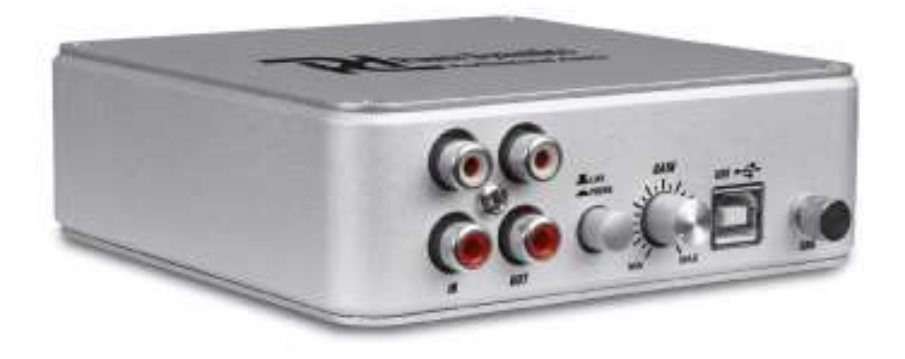

## AUDACITY GEBRUIKSAANWIJZING

## **NEDERLANDS**

Om gebruik te maken van de opname mogelijkheden van de PDX-15 dient u deze in een vrije USB-poort van de computer of laptop te steken.

De PDX015 zal automatisch herkend en geinstalleerd worden als een (extra) geluidskaart

Tevens dient u de software (Audacity) van de cd te installeren.

- Start Audacity op en selecteer bij bewerken: Voorkeuren

- Selecteer bij apparaten de volgende afspeel en opname apparaten:

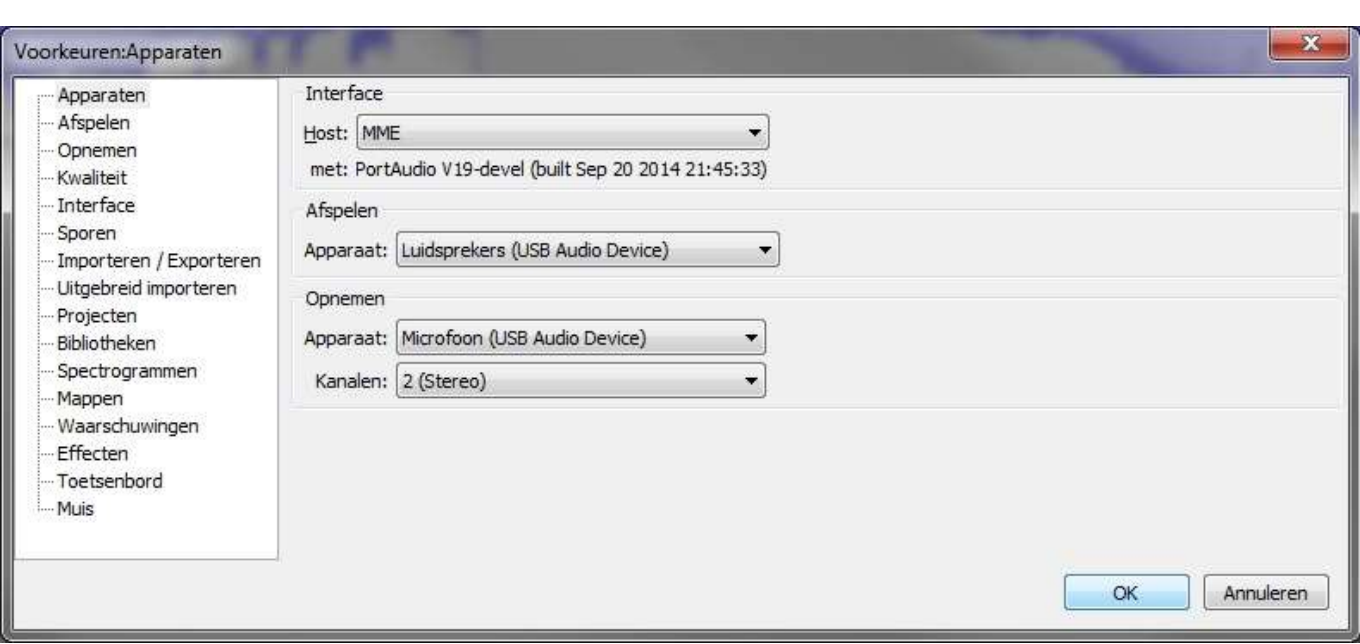

Eventueel kunt u bij "Afspelen" een andere geluidskaart kiezen om het geluid hierop af te spelen mocht dit wenselijk zijn.

U kunt nu het geluid van de ingang van de PDX015 opnemen en eventueel opslaan met behulp van Audacity

Om geluid van de ingang "live" mee te kunnen luisteren via de uitgang van de PDX015 dient u de computer / laptop op "luisteren" in te stellen

U doet dit als volgt:

- Open het configuratiescherm
- Kies geluid
- Selecteer het tabblad "Opnemen" en selecteer "Microfoon"
- Kies Eigenschappen en zet een vinkje bij "Naar dit apparaat luisteren"
- Klik vervolgens op OK

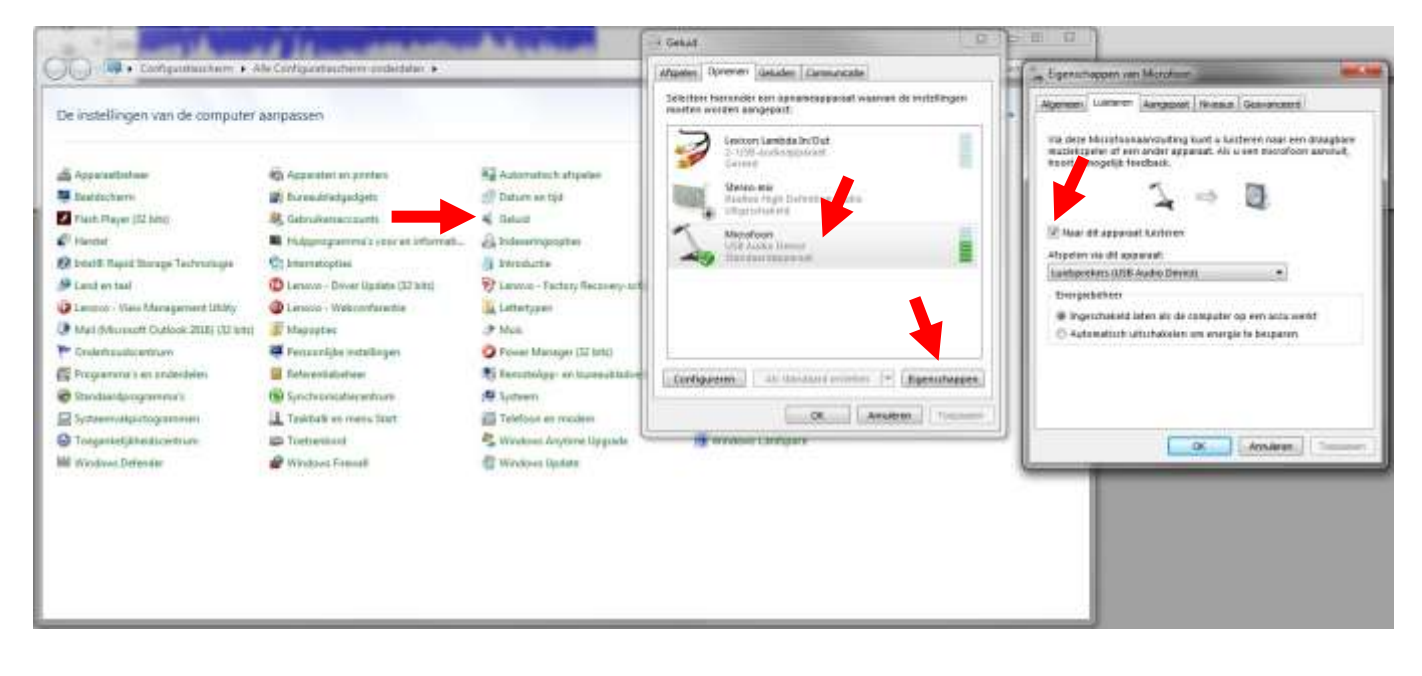

Het geluid van de ingang zal nu direct hoorbaar moeten zijn op de speaker uitgangen

Specifications and design are subject to change without prior notice.

## **www.tronios.com**

Copyright © 2017 by Tronios The Netherlands